## **AMARYS<sup>®</sup> 365 SF**

#### Ensemble téléphone et sans fil multicanal

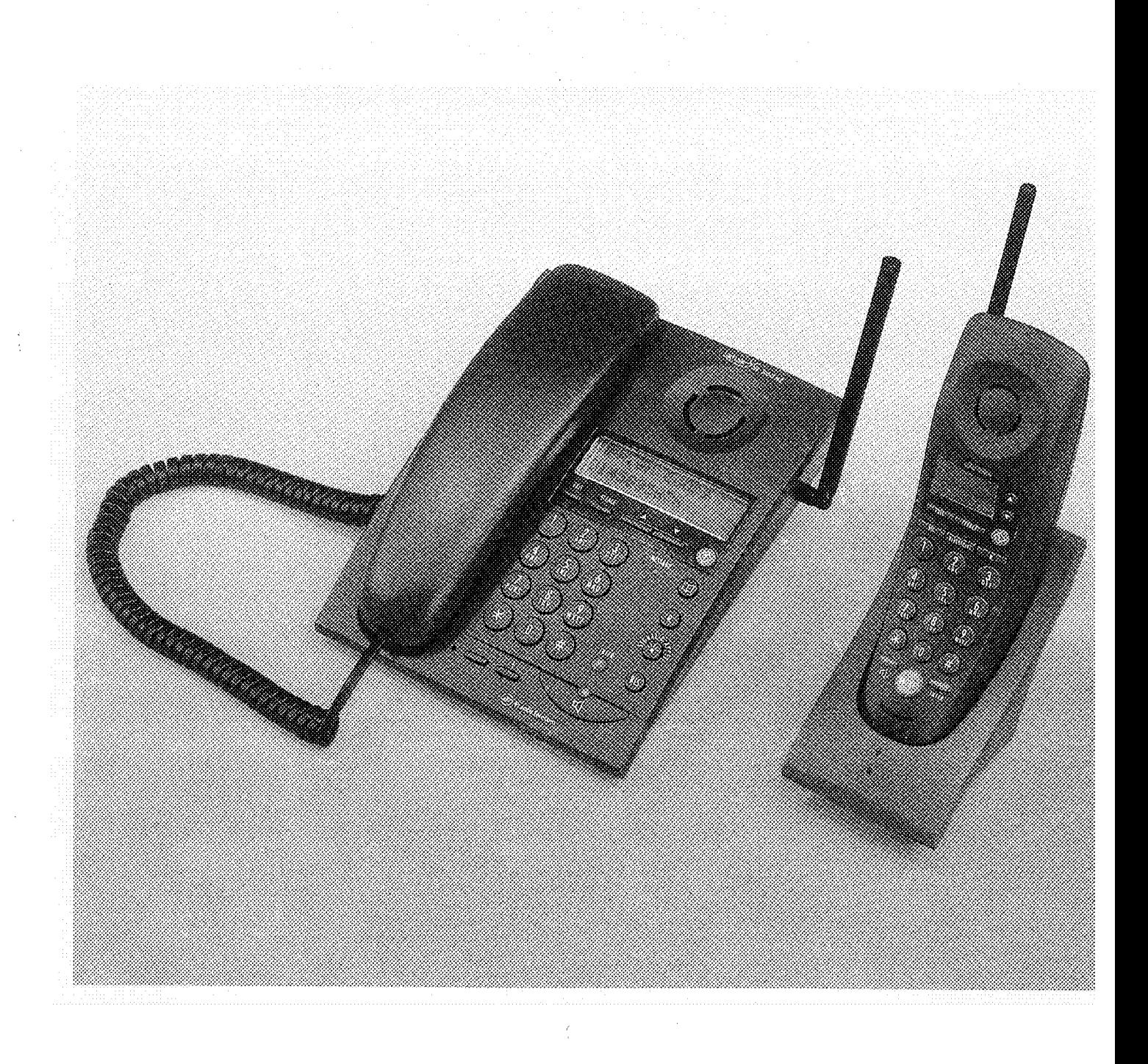

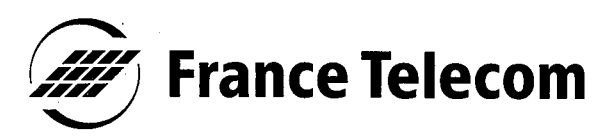

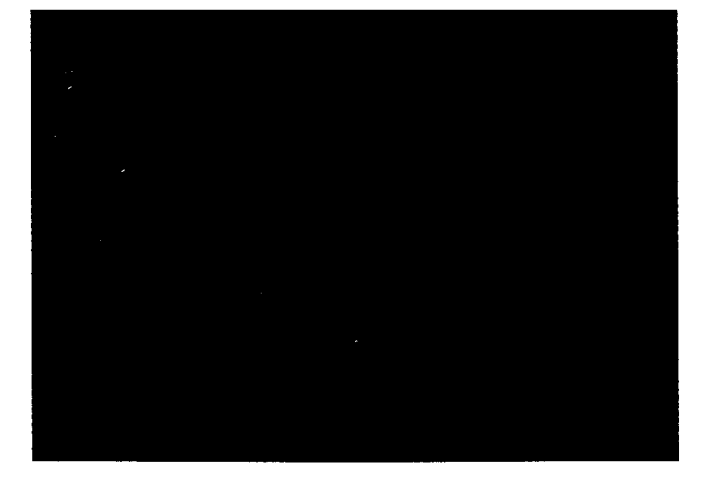

Vous venez d'acquérir l'ensemble téléphone et sans fil multicanal AMARYS 365 SF et nous vous en remercions.

L'AMARYS 365 SF peut fonctionner avec 3 combinés sans fil. Les combinés sans fil supplémentaires avec chargeurs et le chargeur supplémentaire seul sont disponibles en option.

Afin d'utiliser l'AMARYS 365 SF efficacement et dans les meilleures conditions, nous vous conseillons de lire très attentivement cette notice qui a été rédigée spécialement à votre intention, en tenant compte des suggestions et des remarques exprimées par les utilisateurs.

OCCITANDANS CARGO Pour toute information supplémentaire sur les produits et services France Télécom, adressez-vous à votre Agence France Télécom (14, appel gratuit).

## **TOUCHES** DE FONCTION

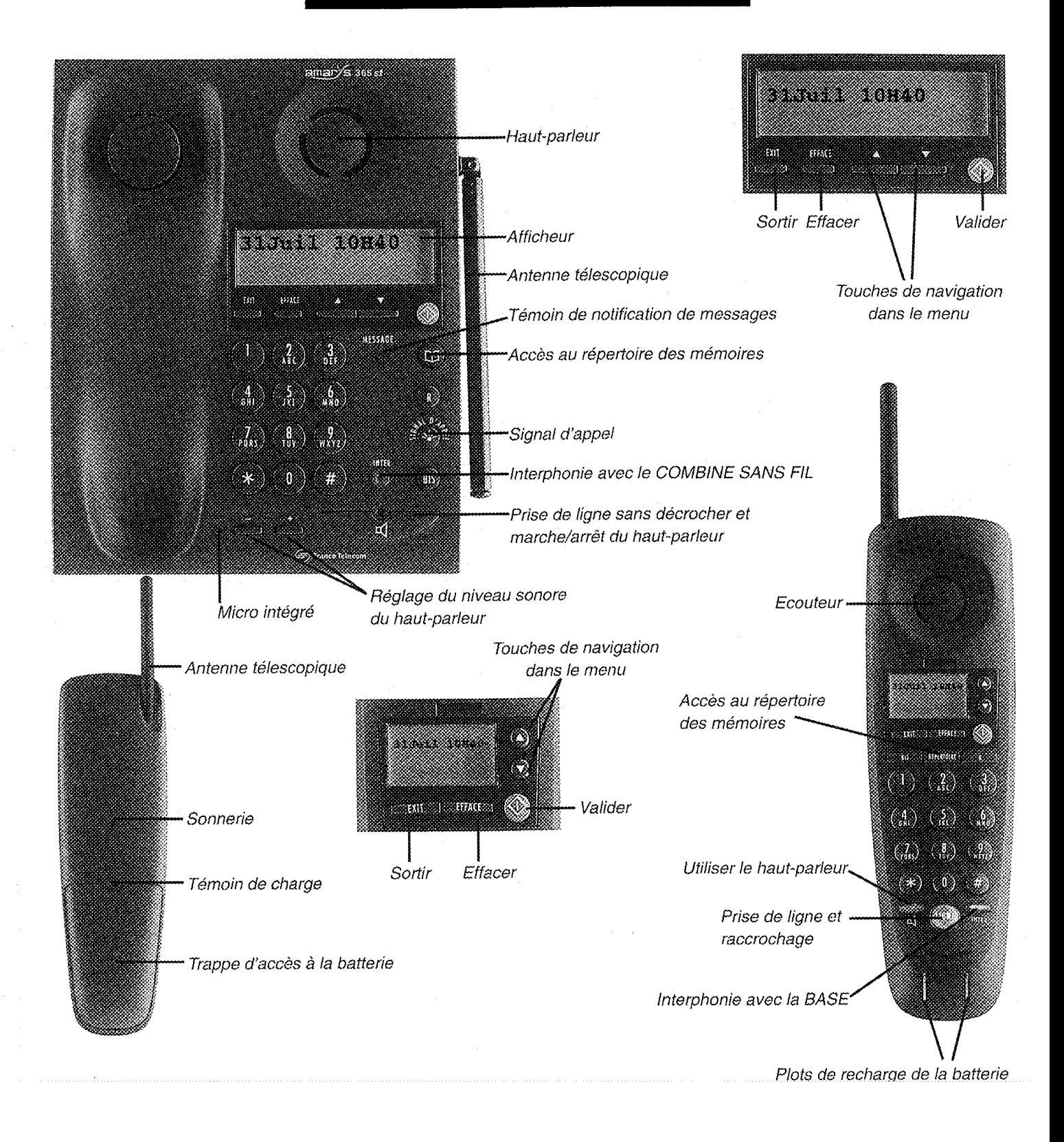

# **SOMMAIRE**<br>GENERAL

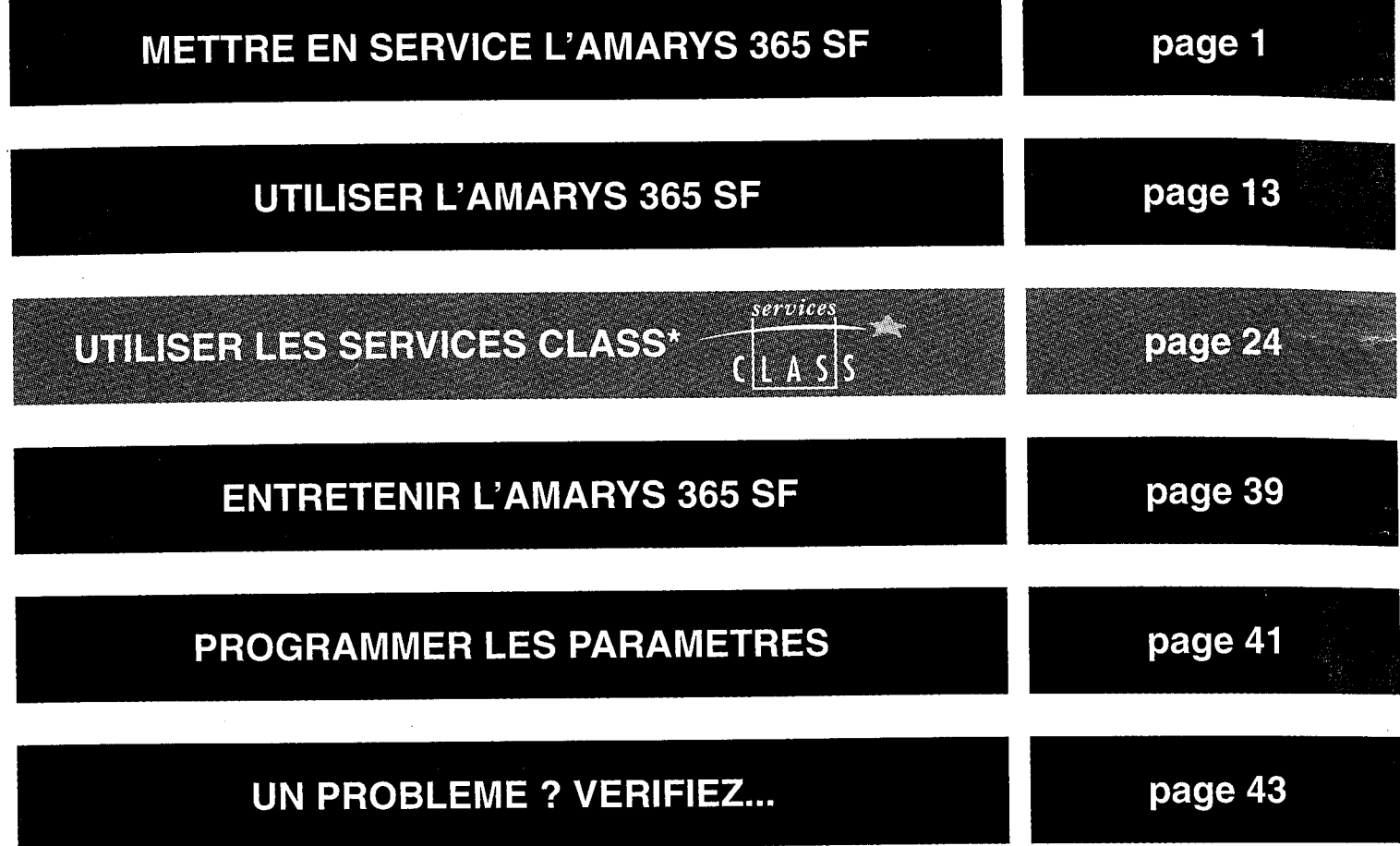

## **METTRE** EN SERVICE<br>L'AMARYS 365 SF

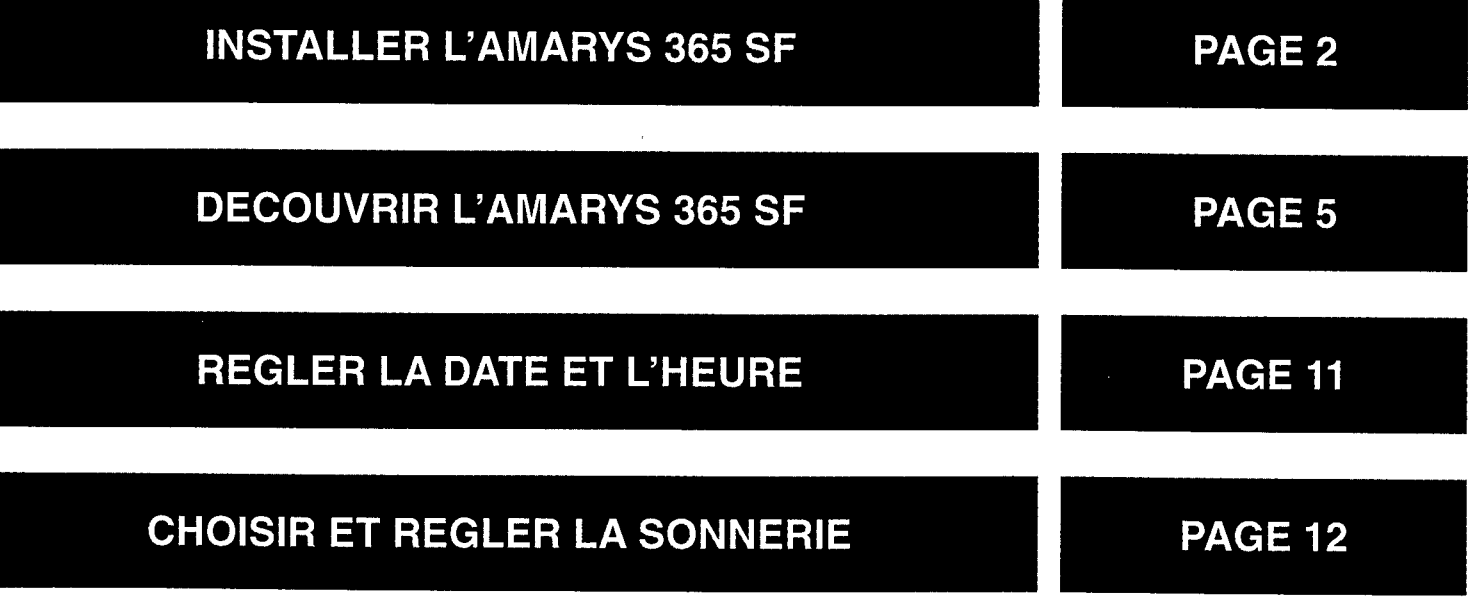

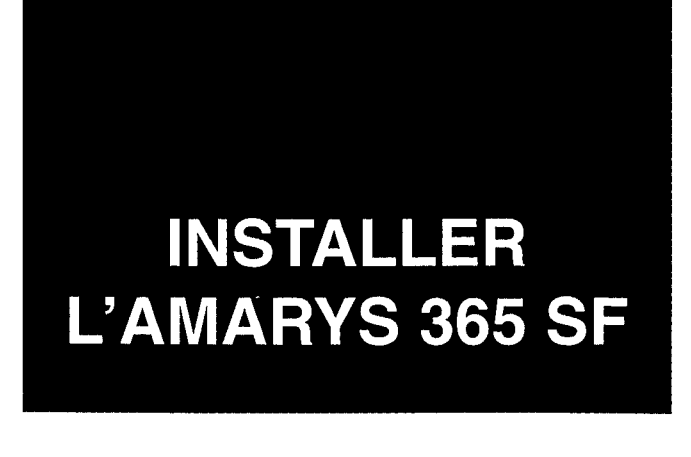

#### **CONSEILS ET SÉCURITÉ**

L'AMARYS 365 SF est constitué de 2 éléments : la BASE (fixe), et le COMBINE SANS FIL (mobile) avec lequel vous allez pouvoir vous déplacer.

Pour une qualité optimale de la communication, évitez d'installer la **BASE** à proximité immédiate d'appareils électriques (tubes néon, réfrigérateur, téléviseur, microondes, autre poste sans fil, émetteur radio, etc.), devant de grandes surfaces métalliques ou en béton armé, trop proche d'huisseries métalliques.

Comme pour toute liaison radio, la position des antennes et les obstacles séparant la BASE du COMBINE SANS FIL sont importants. Placer la BASE de préférence en hauteur.

Ne pas installer la BASE dans une pièce humide, et à moins de 1,50 m de l'évier d'une cuisine ; et ne pas mettre le COMBINE SANS FIL au contact de l'eau (piscine, baignoire, etc.).

La liaison entre la BASE et le COMBINE SANS FIL se faisant par radio, la confidentialité de vos conversations téléphoniques ne peut être absolue ; néanmoins, le dispositif multicanal de l'AMARYS 365 SF sélectionnera automatiquement le meilleur canal radio disponible.

L'AMARYS 365 SF dispose d'une protection électronique empêchant toute utilisation frauduleuse de votre ligne.

Par précaution, en cas de danger, le bloc d'alimentation secteur sert de dispositif de sectionnement de l'alimentation 230 V. Il doit être installé à proximité du matériel et être aisément accessible

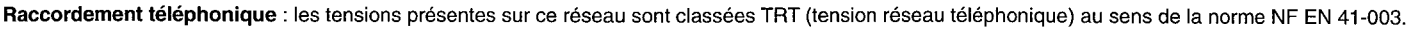

Le marquage CE atteste de la conformité des produits aux règlements techniques applicables à la date de l'agrément conformément respectivement aux Directives et dispositions complémentaires 73/23/CEE pour la sécurité usagers et 89/336/CEE pour les perturbations électromagnétiques.

Raccordement électrique : alimentation sur réseau 230 V, courant alternatif monophasé à l'exclusion des installations à schéma IT définies dans la norme NF EN 60-950. Attention, la tension du réseau est classée excessive selon les critères de la norme NF EN 41-003. Température d'utilisation entre 5° C et 45° C.

## **INSTALLER L'AMARYS 365 SF**

Placez l'antenne dans le trou situé en haut du COMBINE SANS FIL et vissez-la.

Il faut tourner l'antenne de 4 tours environ.

- 2 Reliez le cordon combiné : côté court sur le COMBINE et côté long sous la **BASE**.
- 8 Reliez le cordon téléphonique sous la BASE et branchez la prise téléphonique puis reliez le cordon d'alimentation secteur sous la **BASE** et branchez l'adaptateur de courant\* dans une prise 230 V facilement accessible.
- 4 Déployez l'antenne télescopique de la BASE. Celle-ci doit être déployée en permanence.
- \* Voir "Raccordement électrique" p. 2.

L'afficheur s'allume.

- La BASE est prête à fonctionner.
- **5** Posez le COMBINE SANS FIL sur son chargeur (reportez-vous à la notice du chargeur et à celle du **COMBINE SANS FIL pour l'instal**lation).

Le témoin de charge rouge du chargeur s'allume.

Avant la première utilisation ou après une période prolongée hors du chargeur, le **COMBINE SANS FIL** doit être chargé complètement pendant 24 heures. Après la charge complète, le COMBINE SANS FIL est prêt à fonctionner. La fonction SECURISER Combiné/Base a déjà été effectuée en usine. Utilisez cette fonction uniquement lorsque vous ajoutez (en option) un COMBINE SANS FIL supplémentaire (voir notice du combiné supplémentaire) ou en cas de problème (voir p. 43 de cette notice).

N.B. : Important : sans courant secteur 230 V seule la BASE fonctionne partiellement. Vous pouvez seulement émettre et recevoir des appels.

#### **INSTALLER LA BASE EN POSITION MURALE**

- Tournez d'un demi-tour l'ergot  $\mathbf \mathbf{\mathsf{\mathsf{\mathsf{\mathsf{E}}}}}$ d'accrochage du combiné.
- 2 Faites cheminer les cordons dans les gorges *G*.
- **3** Marquez l'emplacement des trous à percer dans le mur à l'aide du gabarit ci-dessous.
- 4 Percez et chevillez ; puis vissez chaque vis à tête plate de diamètre 3,5 en laissant 5 mm sous les têtes.
- 5 Engagez les têtes de vis dans les boutonnières ®, et appuyez la **BASE** contre le mur, puis tirez vers le bas, jusqu'au blocage.
- 6 Le combiné tient parfaitement raccroché sur le crochet dégagé par la rotation de l'ergot  $\bigoplus$ .

103 mm Gabarit de perçage

ñ

## **DECOUVRIR L'AMARYS 365 SF**

#### **TOUCHES ET TEMOIN LUMI-NEUX DU COMBINE SANS FIL**

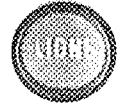

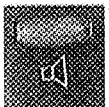

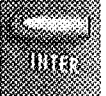

- La touche (LIGNE) permet de passer et de recevoir vos appels. Elle est allumée lorsque vous êtes en communication.
- La touche  $\bigcap$  permet d'activer ou de désactiver le haut-parleur. Elle est allumée lorsque le haut-parleur est activé.
- La touche  $\sum_{\text{INTER}}$  permet d'entrer en interphonie avec la BASE.

Elle clignote quand vous recevez un appel et quand une communication est en attente.

Elle est éteinte lorsque le haut-parleur est désactivé.

Elle clignote en cours d'appel interphonie. Elle s'allume quand la conversation est établie.

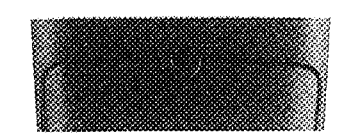

Le témoin lumineux de charge rouge clignote lorsque le COMBI-NE SANS FIL est hors du chargeur et que le niveau de charge devient insuffisant.

**Tant que le COMBINE SANS FIL est sur le** chargeur et que le contact est correct, le témoin rouge du chargeur reste allumé même lorsque la batterie est à pleine charge (voir la notice du chargeur)

#### **TOUCHES ET TEMOINS LUMINEUX DE LA BASE**

mm

La touche  $\bigcirc^{\text{INTER}}$  permet d'entrer en interphonie avec le COMBINE **SANS FIL.** 

Elle clignote en cours d'appel interphonie. Elle s'allume quand la conversation est établie.

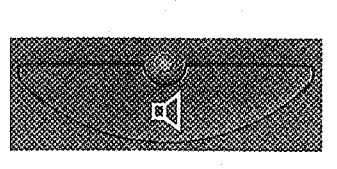

Le témoin lumineux situé au-dessus de la touche  $\leq$   $\geq$  est allumé lorsque vous êtes en communication avec le COMBINE SANS FIL ou avec le combiné de la BASE. Il s'allume également lorsque vous appuyez sur la touche  $\leq$  pour prendre la ligne sans décrocher (voir p. 14).

mission

Le témoin message\* rouge s'allume par intermittence lorsqu'au moins un nouveau message a été déposé sur votre messagerie vocale "TOP MESSAGE".

\* Voir p. 27 Notification d'un appel et p. 30 chapitre TOP MESSAGE.

#### **AUTONOMIE**

- Elle est de 24 heures lorsque le **COMBINE SANS FIL est hors de** son chargeur, et de 3 heures en communication.
- **En cours de communication, lors**qu'il ne vous restera plus que 15 s. d'autonomie, des bips et le témoin de charge clignotant vous en avertiront. A l'expiration du délai de 15 s., la communication sera automatiquement coupée.

L'afficheur indiquera : "Batterie déchargée". **Vous devrez alors** recharger le COMBI-**NE SANS FIL.** 

Pour entretenir la charge, pensez à reposer régulièrement votre COMBINE **SANS FIL** sur son chargeur.

#### **RECHARGE**

- Reposez le COMBINE SANS FIL sur son chargeur.
- La durée complète de recharge, lorsque les batteries sont vides est de 24 h.

3 h de charge permettent 1 h de communication.

#### **PORTÉE**

En champ libre de tout obstacle, à pleine charge, la portée avec l'antenne télescopique du COMBINE **SANS FIL entièrement déployée** est de 300 m.

En cours de communication, la limite de portée étant atteinte, le COM-**BINE SANS FIL émet 1 bip long** pour vous prévenir. Vous disposez alors de 10 secondes pour vous rapprocher, sinon, la communication est interrompue.

Rapprochez-vous de la **BASE** avant 10 s. 5 bips vous avertissent avant la coupure.

#### **L'AFFICHEUR**

L'afficheur de la BASE et du COMBINE SANS FIL permet de visualiser des messages informatifs et des états. Il dispose pour cela de 2 lignes de 12 caractères et d'une ligne de 2 pictogrammes sur le COMBINE SANS FIL et de 3 pictogrammes sur la **BASE**.

Exemples sur le COMBINE SANS FIL :

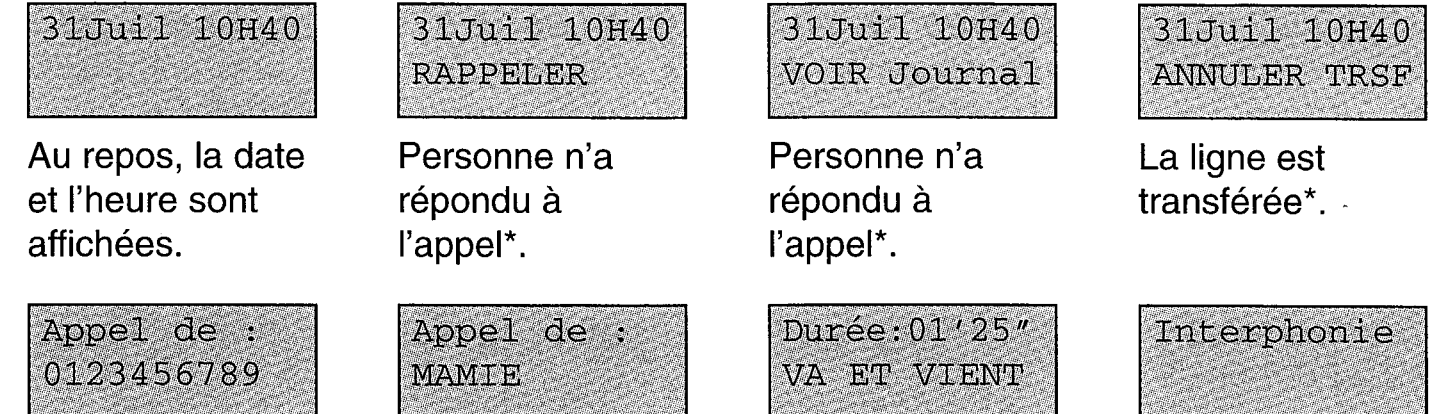

L'appelant ne figure pas dans le répertoire\*.

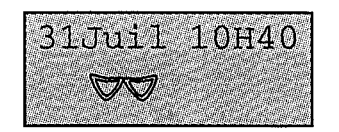

La protection de l'identité a été demandée\*

L'appelante figure dans le répertoire\*.

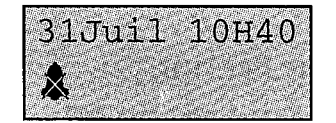

La sonnerie du combiné est coupée.

En communication la durée s'affiche.

Communication interphonie

combiné/base.

Exemples sur la BASE :

Pour les fonctions communes, la BASE affiche les mêmes messages informatifs et les mêmes états que le COMBINE SANS FIL. Les 2 exemples ci-dessous ne s'affichent que sur la BASE.

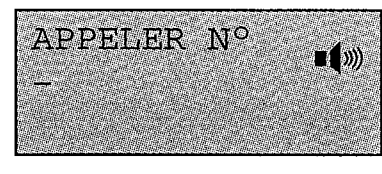

Le haut-parleur est en marche.

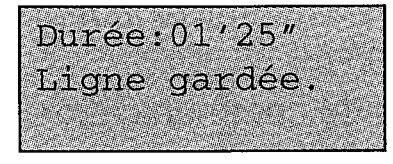

Le combiné est raccroché et la ligne a été maintenue pour être prise sur un autre téléphone ou sur un combiné sans fil.

\* Informations liées aux services

services

#### **LE MENU**

Le menu au repos\* comporte 7 rubriques principales sur la BASE et 9 sur le **COMBINE SANS FIL.** 

En communication, il comporte 5 rubriques sur la BASE et 4 sur le COMBINE **SANS FIL.** 

Certaines rubriques comportent des sous-menus.

Exemple d'utilisation :

31Juil 10H40

 $\boxed{\text{Exir}}$  interrompt la fonction à tout moment et affiche le menu d'accueil.

**EFFACE** annule une saisie ou les informations enregistrées.

 $\langle \hat{\psi} \rangle$  confirme un choix ou active la fonction.

2 bips = commande acceptée.

4 bips = commande refusée.

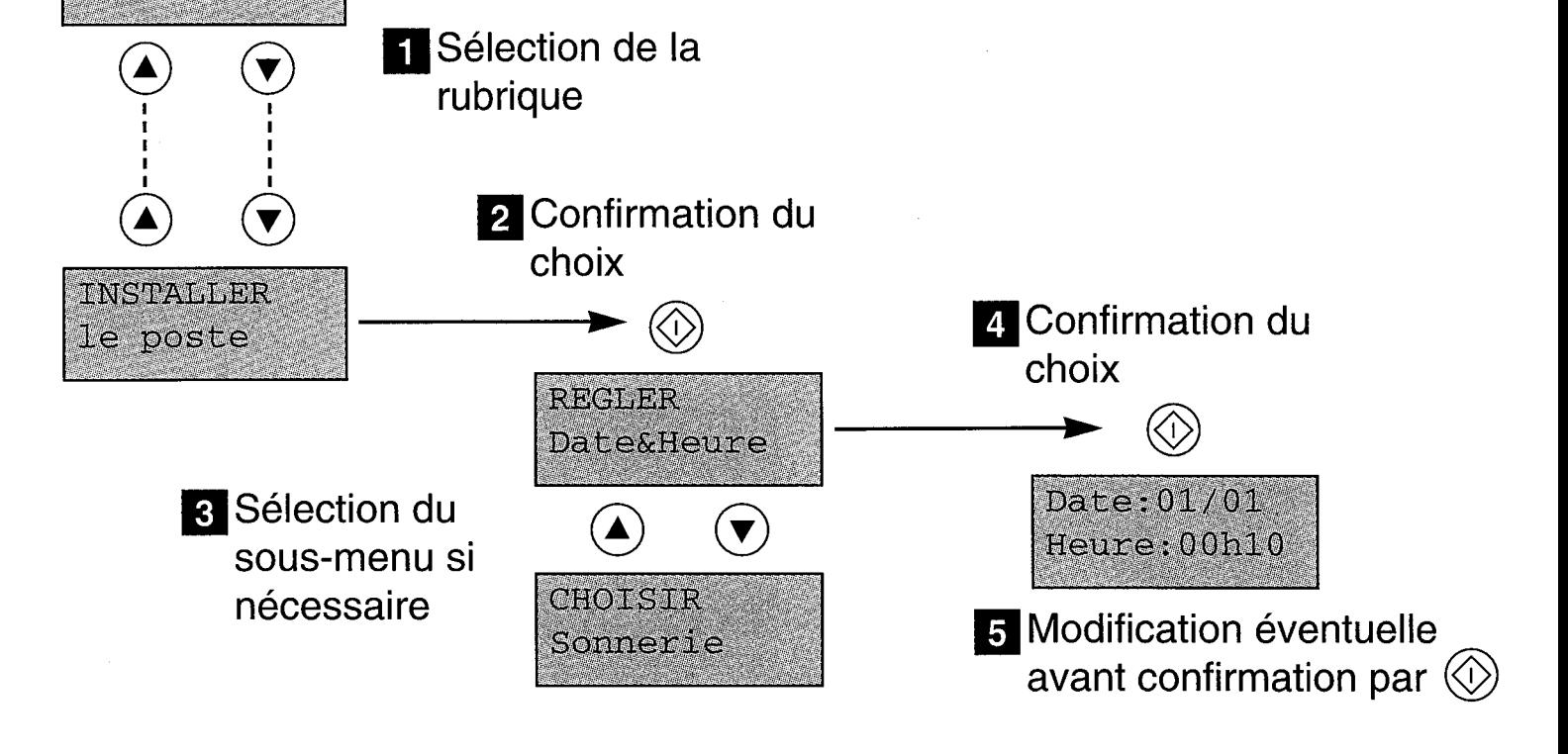

#### **MENU GENERAL AU REPOS**

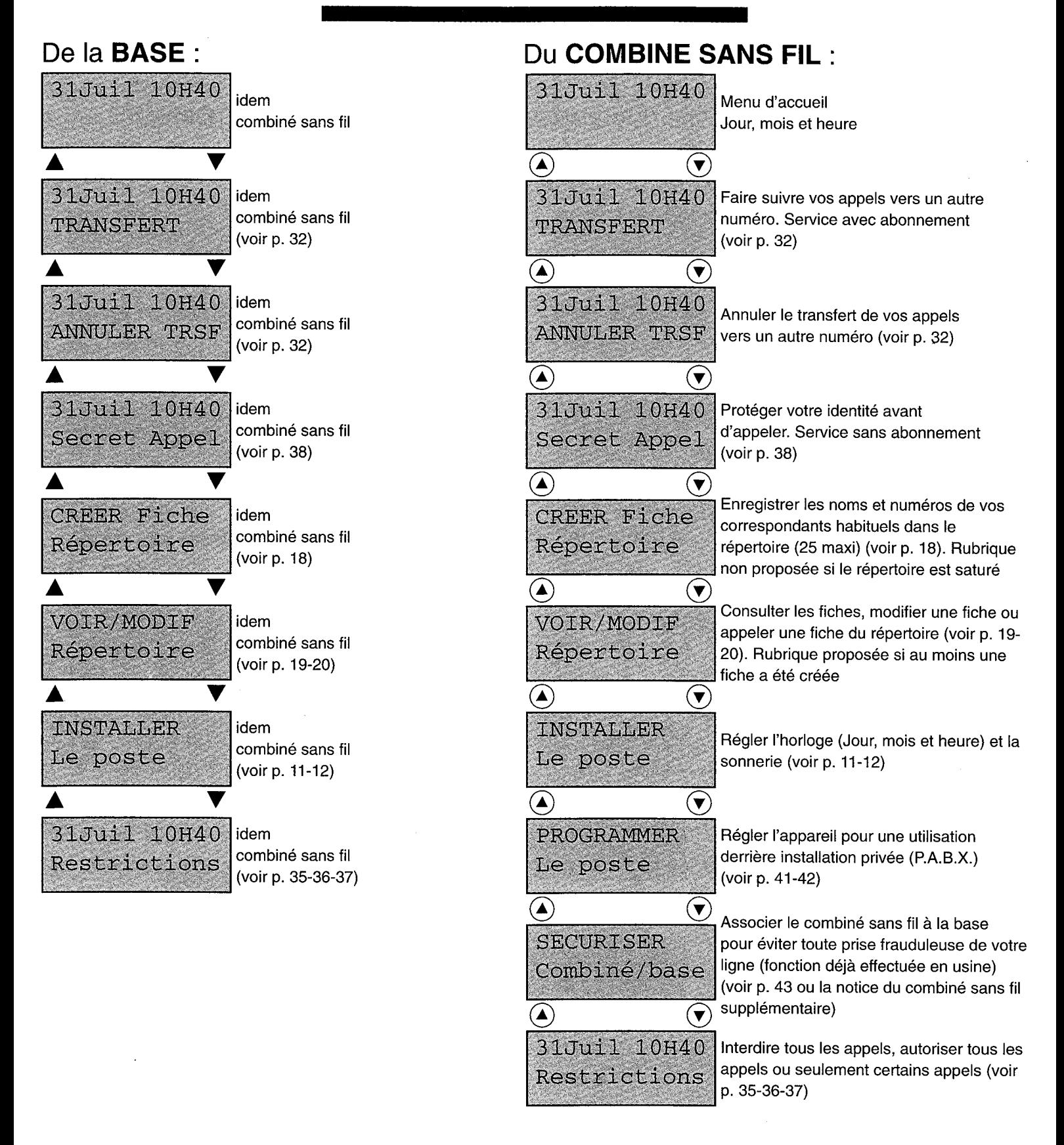

## **REGLER LA DATE ET L'HEURE**

#### Grâce à son horloge, l'AMARYS 365 SF affiche le jour, le mois et l'heure en permanence. Sur le COMBINE SANS FIL ou sur la BASE :

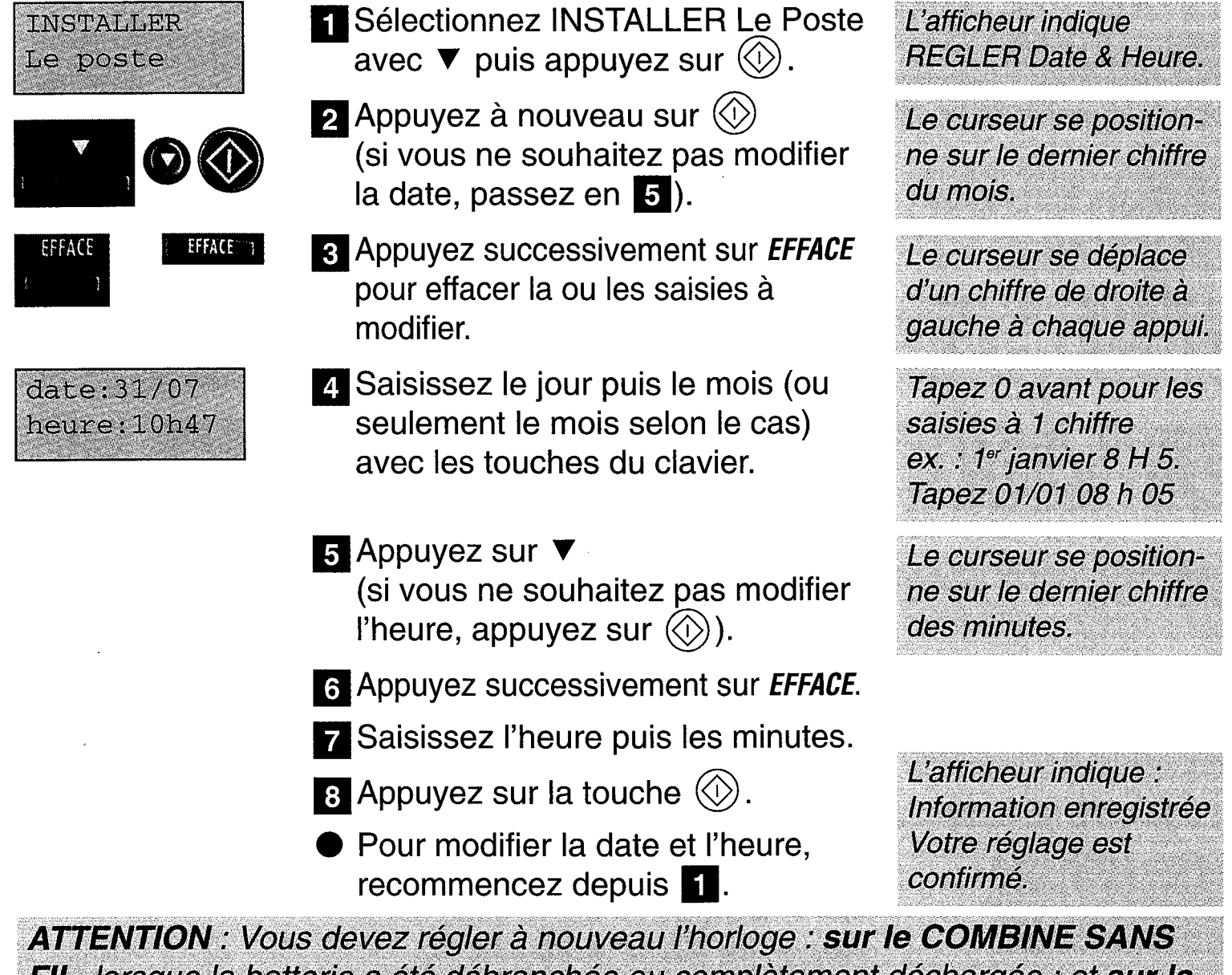

**FIL**, lorsque la batterie a été débranchée ou complètement déchargée ; et sur la **BASE**, lorsque l'alimentation secteur a été débranchée.

N.B. : L'heure sera remise à jour par le réseau à chaque appel, si vous êtes abonné au service "Présentation du numéro".

## **CHOISIR ET** REGLER **LA SONNERIE**

#### **DU COMBINE SANS FIL**

Le COMBINE SANS FIL dispose de 5 sonneries : 3 fortes et 2 faibles. Sur le COMBINE SANS FIL :

> Sélectionnez INSTALLER Le poste avec  $\left(\blacktriangledown\right)$  puis appuyez sur  $\left\langle \odot\right\rangle$ .

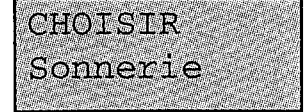

- 2 Sélectionnez CHOISIR Sonnerie avec  $(\blacktriangledown)$  puis appuyez sur  $\langle \langle \rangle$ .
- Sélectionnez la sonnerie avec  $\heartsuit$ ou avec (4) pour revenir en arrière.
- Pour inhiber la sonnerie, sélectionnez Sonnerie 0 Muette.

4. Appuyez sur  $\textcircled{\scriptsize{\textcircled{\small{}}}}$ .

Vous entendez la sonnerie active et son numéro s'affiche.

Vous entendez la sonnerie sélectionnée.

**X** sera affiché dans l'écran d'accueil après validation pour rappel.

L'afficheur indique : "Commande enregistrée". Votre choix est confirmé.

#### **DE LA BASE**

#### La BASE dispose de 5 mélodies et de 5 niveaux. Sur la BASE :

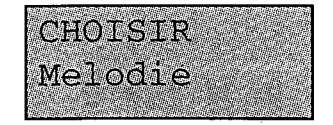

Effectuez la même procédure que pour le COMBINE SANS FIL excepté en **8**, sélectionnez la mélodie ou l'inhibition de la sonnerie (MELODIE 0) avec ▼ ou ▲ puis le niveau avec  $\overline{a}$  et  $\overline{a}$ .

## **UTILISER** L'AMARYS 365 SF

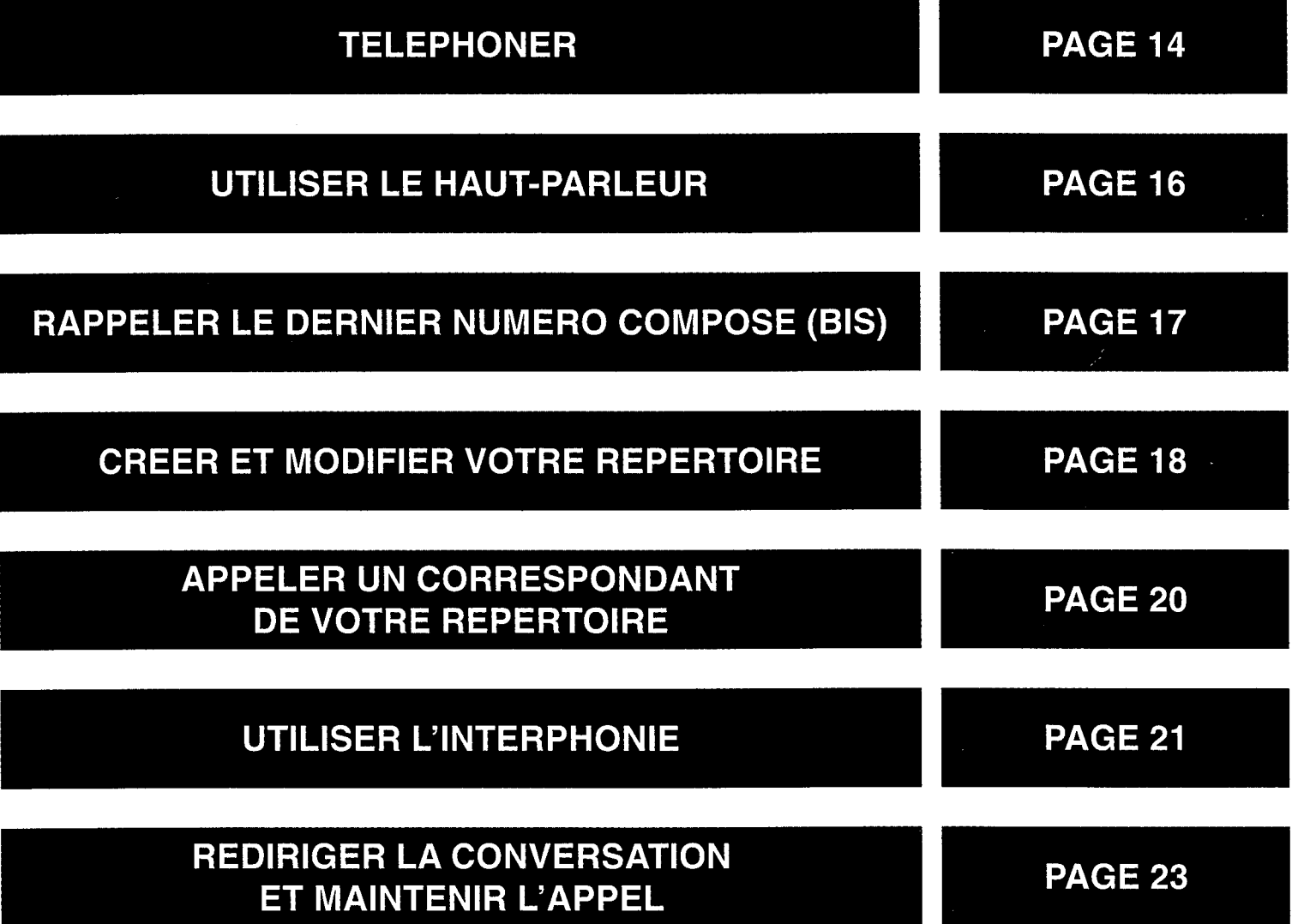

## **TELEPHONER**

#### **POUR APPELER**

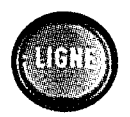

₫

- **T** Sur le **COMBINE SANS FIL.** appuyez sur la touche  $($ UGNE $)$ .
- Remarque : si l'afficheur indique "BASE inaccessible", (voir p. 43)
	- Sur la **BASE**, sans décrocher, appuyez sur la touche  $\leq 2$ .
- Remarque : si l'afficheur indique "MOBILE EN LIGNE". le COMBINE SANS FIL est déjà en ligne.

La touche clignote puis se fixe après un certain délai. L'afficheur indique : APPELER N°

Le témoin s'allume : un nouvel appui annule la prise de ligne. Vous pouvez aussi, bien sûr. décrocher le combiné.

2 Vérifiez la présence de la tonalité puis composez le numéro de votre correspondant ("App en cours" s'affiche). A la réponse de ce dernier :

- sur le COMBINE SANS FIL vous pouvez converser,

- sur la **BASE**, *décrochez le com*biné pour converser, ("VA ET VIENT" s'affiche après quelques secondes, voir p. 31-33).

Un délai variable (3 s. maxi) est nécessaire pour permettre au système multicanal de sélectionner automatiquement le meilleur canal.

Vous passez ou recevez un appel, le chronomètre se déclenche automatiquement (après 10 secondes en émission d'appel et immédiatement en réception d'appel) et affiche approximativement le temps écoulé. Au raccroché, le chronomètre s'efface.

#### **PREPARER VOTRE NUMERO AVANT D'APPELER**

Si vous souhaitez pouvoir vérifier le numéro et éventuellement le corriger avant envoi : sur la BASE ou sur le COMBINE SANS FIL :

- Composez le numéro au clavier.
- **Effacez le dernier caractère avec EFFACE** en cas d'erreur.
- **2** Appuyez sur  $\langle \hat{v} \rangle$  pour lancer l'appel, la ligne est prise.

Le numéro s'affiche à l'écran.

Le numéro est composé en ligne.

#### **REPONDRE A UN APPEL**

- Appel de :
- Sur le COMBINE SANS FIL. appuyez sur la touche (LIGNE).
- Sur la BASE, décrochez simplement le combiné.

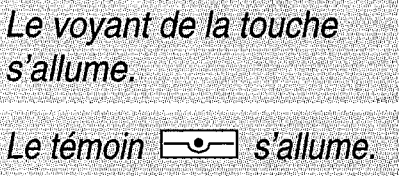

#### **RACCROCHER**

- Sur le COMBINE SANS FIL, appuyez sur la touche (LIGNE) (OU posez simplement le COMBINE **SANS FIL** sur son chargeur).
- Sur la BASE, reposez simplement le combiné.

Selon le cas, la touche ou le témoin <del>⊡∙</del> s'éteint. La ligne est raccrochée automatiquement.

Nota : Après chaque appel auquel vous n'aurez pas répondu, l'afficheur indiquera "RAPPELER" pendant 15 mn. Cette fonction pour être utilisée nécessite un abonnement au service "Rappel du dernier appelant (p. 34). Renseignez-vous auprès de votre Agence France Télécom. Si vous ne l'utilisez pas, effacez cette information en appuvant sur EFFACE.

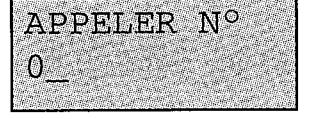

## **UTILISER LE HAUT-PARLEUR**

#### **METTRE EN MARCHE ET ARRETER LE HAUT-PARLEUR**

En cours de communication :

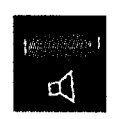

¤₫

- Sur le COMBINE SANS FIL : appuyez sur la touche  $\Box$ .
- Sur la BASE, combiné décroché : appuyez sur la touche  $\leq$

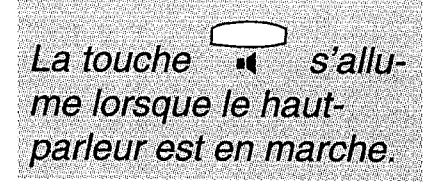

Le pictogramme  $\mathbf{I}$ s'affiche lorsque le haut-parleur est en marche.

#### **REGLER LE VOLUME**

En cours de communication :

Sur la BASE uniquement : appuyez sur  $\Rightarrow$  et  $\Rightarrow$  pour adapter le volume sonore.

Il y a 5 niveaux différents. L'afficheur indique de  $\bullet$  mini à  $\blacksquare$  maxi.

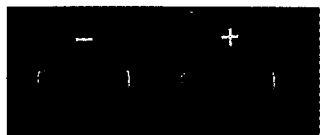

## **RAPPELER LE DERNIER NUMERO COMPOSE (BIS)**

La BASE et le COMBINE SANS FIL possèdent chacun une mémoire BIS différente.

- Sur le COMBINE SANS FIL :
- Appuyez sur la touche (LIGNE).
- **2** Appuyez sur la touche  $\frac{1}{\sqrt{1-\frac{1}{c}}}\cdot\frac{1}{c}$ 
	- Vous pouvez également visualiser le numéro du Bis avant de le rappeler, pour cela, appuyez successivement sur **FRIST** puis sur la touche  $\langle \langle \rangle$ .

La touche s'allume

Le dernier numéro appelé (au clavier ou en mémoire) est recomposé automatiquement.

Pour effacer le dernier numéro composé, appuyez sur CRS *PUIS SUL* [EFFACE ]. 2 bips sont émis pour confirmer.

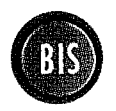

BIS

#### Sur la **BASE**:

Effectuez les mêmes manœuvres Flet 2 que précédemment, respectivement avec les touches  $\sum$  et (BIS).

Pour visualiser le bis avant rappel, appuyez sur  $(S)$  puis sur  $\textcircled{\tiny{\textcircled{\tiny\#}}\ }$ .

Pour effacer le dernier numéro composé, appuyez sur (BIS) puis sur EFFACE, 2 bips sont émis pour confirmer.

Le dernier numéro composé reste en mémoire jusqu'à la composition d'un nouveau numéro. Sur le COMBINE SANS FIL : tant que la batterie du COMBINE SANS FIL est suffisamment chargée ; et sur la BASE : tant que la BASE est branchée sur le secteur.

**CREER ET MODIFIER VOTRE REPERTOIRE** 

### Sur la BASE ou sur le COMBINE SANS FIL : **CREER UNE FICHE**

Votre répertoire peut contenir 25 fiches maximum communes à la BASE et au COMBI-NE SANS FIL. Chaque fiche est composée d'un numéro et d'un nom. Chaque numéro peut contenir 18 caractères maximum, y compris \*, # et R et chaque nom peut contenir 12 caractères maximum y compris les séparateurs (tiret, espace et apostrophe).

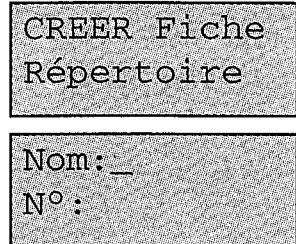

- 1 Sélectionnez CREER Fiche Répertoire avec  $\blacktriangledown$  puis appuyez sur  $\textcircled{\scriptsize{\textcircled{\scriptsize{1}}}}$ .
- 2 Saisissez le nom à l'aide du clavier : - Sélectionnez la lettre désirée par appuis successifs sur la touche correspondante.

- Attendez (2 s) que le curseur passe à l'emplacement suivant pour saisir une autre lettre située dans la même touche ou bien ;

- Appuyez sans attendre sur une autre touche pour saisir la lettre suivante selon le même principe.

3 Appuyez sur ▼.

4 Saisissez le numéro.

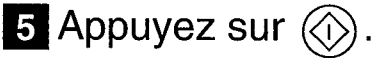

Le curseur est positionné sur Nom :

Utilisez les correspondances des touches avec les lettres.

Pour sélectionner un espace, une apostrophe ou un tiret, appuyez une, deux ou trois fois sur  $(\widehat{\boldsymbol{\theta}})$ .

Appuyez sur EFFACE en cas d'erreur de saisie.

Le curseur est positionné sur N° :

L'afficheur indique : "Information enregistrée". La fiche est mémorisée.

#### Sur la **BASE** ou sur le **COMBINE SANS FIL** :

#### **MODIFIER UNE FICHE**

VOIR/MODIF Répertoire

Sélectionnez VOIR/MODIF Répertoire avec  $\blacktriangledown$ , appuyez sur  $\langle \Diamond \rangle$ , puis sélectionnez la fiche à modifier avec  $\blacktriangledown$ .

2 Appuyez sur  $\textcircled{2}$  puis sur  $\blacktriangledown$ .

**3** Appuyez successivement sur **EFFACE** puis saisissez le nouveau nom.

2. Appuyez sur  $\blacktriangledown$ .

**5** Appuyez successivement sur EFFACE puis saisissez le nouveau numéro.

**6** Appuyez sur  $\circledcirc$ 

#### **EFFACER UNE FICHE**

Pour effacer une fiche, après l'avoir sélectionnée (séquence 1), appuyez sur **EFFACE**.

Vous pouvez également appuver sur  $[REPECTURE]$  *OU SUI*  $(\Box)$ et sélectionner la fiche à modifier avec  $\blacktriangledown$ .

Le curseur est positionné sur la dernière lettre du nom.

Le curseur est positionné sur Nom: \_

Le curseur est positionné sur le dernier chiffre du numéro.

Le curseur est positionné sur N° :

L'afficheur indique : "Information enregistrée". La fiche modifiée est mémorisée.

2 bips sont émis. La fiche est effacée.

Si vous désirez conserver le nom et modifier le numéro ne faîtes pas le 8 Si vous désirez conserver le numéro et modifier le nom ne faîtes pas le 5.

Lorsqu'aucune fiche n'a été créée, la rubrique VOIR/MODIF Répertoire n'est pas proposée et un appui sur EXEPERTOIRE ou sur (D) entraîne l'émission de 4 bips d'erreur. Lorsque le répertoire est saturé, la rubrique CREER fiche Répertoire n'est plus proposée.

**APPELER UN CORRESPONDANT DE VOTRE REPERTOIRE** 

#### Sur la BASE ou sur le COMBINE SANS FIL :

#### **CONSULTER LE REPERTOIRE ET APPELER**

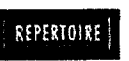

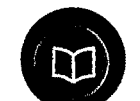

- Appuyez sur EREPERTOIRE du COMBINE **SANS FIL ou sur**  $\textcircled{r}$ de la **BASE** ou sélectionnez VOIR/MODIF Répertoire avec ▼ puis appuyez sur  $\langle \langle \rangle$ .
- NOM<sub>1</sub>  $NOM$  2
- 2 Appuyez sur la touche ▼ jusqu'à ce que le nom recherché s'affiche sur la première ligne avec la flèche  $\leftarrow$  à droite.
- **3** Appuyez sur  $\oslash$  pour le sélectionner.
	- Remarque : Appuyez sur *EXIT* après consultation si vous ne souhaitez pas appeler.
- 4. Appuyez à nouveau sur  $\langle \langle \rangle$  pour appeler.
- **POUR CONSULTER ET APPELER PLUS RAPIDEMENT**

Après 1, appuyez sur la touche qui comporte la première lettre du nom recherché puis reprenez depuis  $\mathbf 2$ .

Les deux premiers noms du répertoire dans l'ordre alphabétique s'affichent. La flèche  $\leftarrow$  indique le nom sélectionné.

Les noms défilent par ordre alphabétique. Vous pouvez appuyer sur la touche A pour revenir en arrière.

L'afficheur indique **APPELER XXXXX...** 

La ligne est prise et le numéro est composé automatiquement.

En cours de communication, vous pouvez également consulter ou modifier votre répertoire et appeler.

EXIT

## **UTILISER** L'INTERPHONIE

L'interphonie est limitée à 15 minutes et s'interrompt automatiquement. Des bips vous en avertiront 5 secondes au préalable. Elle peut être utilisée hors ou pendant la communication.

#### **INTERPHONIE HORS COMMUNICATION**

Interphonie

- Appuyez sur la touche INTER de la **BASE ou du COMBINE SANS** FIL: "Interphonie" s'affiche.
- 2 Appuyez sur la touche INTER lorsque vous entendez la sonnerie  $(bips)$ .
- 3 Appuyez sur la touche INTER du **COMBINE SANS FIL ou reposer le COMBINE SANS FIL sur son char**geur pour raccrocher.

#### La sonnerie d'interphonie se déclenche. Les touches **INTER** clignotent.

La liaison est établie. Les touches INTER sont allumées. Vous pouvez converser.

**Les touches INTER** s'éteignent.

#### **NIVEAU SONORE BASE:**

Appuyez sur les touches  $\stackrel{\bullet}{\smile}$  ou pour adapter le niveau sonore.

Si un appel survient en cours d'interphonie, celle-ci est interrompue. Prenez la ligne en appuyant sur la touche (LIGNE) ou décrochez le combiné de la BASE.

Parlez à moins d'un mètre du micro intégré de la 3493

#### **INTERPHONIE EN COURS DE COMMUNICATION**

#### Depuis le COMBINE SANS FIL uniquement :

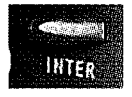

Sur le COMBINE SANS FIL : Prévenez votre correspondant qu'il ne vous entendra plus pendant un instant, puis appuyez sur la touche  $\sum_{\text{INTER}}$ .

"Interphonie" s'affiche.

La sonnerie d'interphonie se déclenche. Des bips d'attente sont envoyés au correspondant extérieur. Les touches **INTER** clignotent.

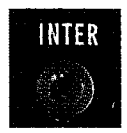

- 2 Sur la BASE : Appuyez sur la touche  $\bigcirc$  lorsque vous entendez la sonnerie.
- **3** Appuyez sur la touche **EXP** du **COMBINE SANS FIL pour libérer** l'interphonie et reprendre votre communication.

La liaison est établie. **Les touches INTER** s'allument. Vous pouvez converser.

En appel interphonie BASE vers COMBINE SANS FIL (hors communication), lorsque votre installation dispose de plusieurs COMBINÉS SANS FIL (options), tous les COMBINÉS SANS FIL sonnent (bips) sans distinction.

**REDIRIGER LA CONVERSATION ET MAINTENIR L'APPEL** 

#### **REDIRIGER LA CONVERSATION**

Vous pouvez rediriger la conversation de la BASE vers le(s) COMBINE(S) **SANS FIL ou du COMBINE SANS FIL vers la BASE ou vers un (les) autre(s) COMBINÉ(S) SANS FIL.** Sur la BASE ou sur le COMBINE SANS FIL :

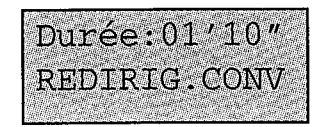

- Sélectionnez REDIRIG. Conv avec ▼.
- **2** Appuyez sur  $\oslash$  (sur la BASE, raccrochez ensuite le combiné).
- En cas de non-réponse, passé un délai de 15 s., l'ensemble COMBI-**NE(S) SANS FIL et BASE sonne** pendant 15 s. Si aucun ne répond après ce nouveau délai, la communication est perdue.

Il faut être en communication.

L'écran d'accueil s'affiche. Votre correspondant entendra des bips. Le(s) COMBINE(S) **SANS FIL ou la BASE** (selon le cas) sonne(nt). Pour répondre ou pour reprendre la ligne, appuyez sur <sup>(ugng)</sup> ou décrochez le combiné.

#### **MAINTENIR L'APPEL**

Uniquement sur la BASE, vous pouvez maintenir l'appel pour le reprendre sur un autre téléphone de l'installation ou sur un COMBINE SANS FIL.

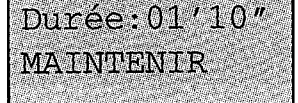

- KI Sélectionnez MAINTENIR avec V puis appuyez sur  $\circledS$ . L'afficheur indique "Raccrocher". 2 Raccrochez le combiné. L'afficheur indique "Ligne gardée".
- Remarque : décrochez le combiné pour interrompre cette fonction.

Vous disposez de 30 s. maximum pour décrocher un autre téléphone ou un COMBINE SANS **FIL sinon la communi**cation est coupée.

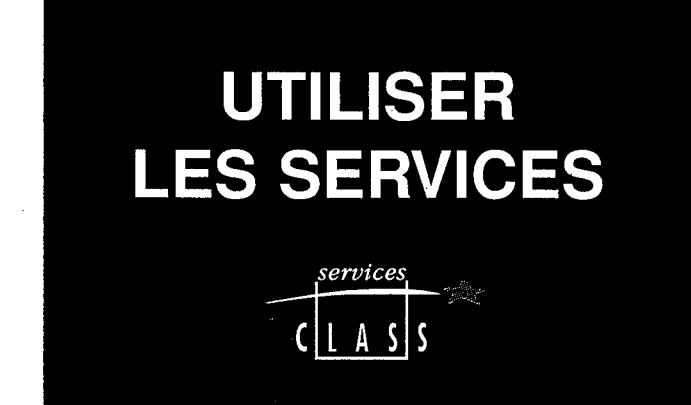

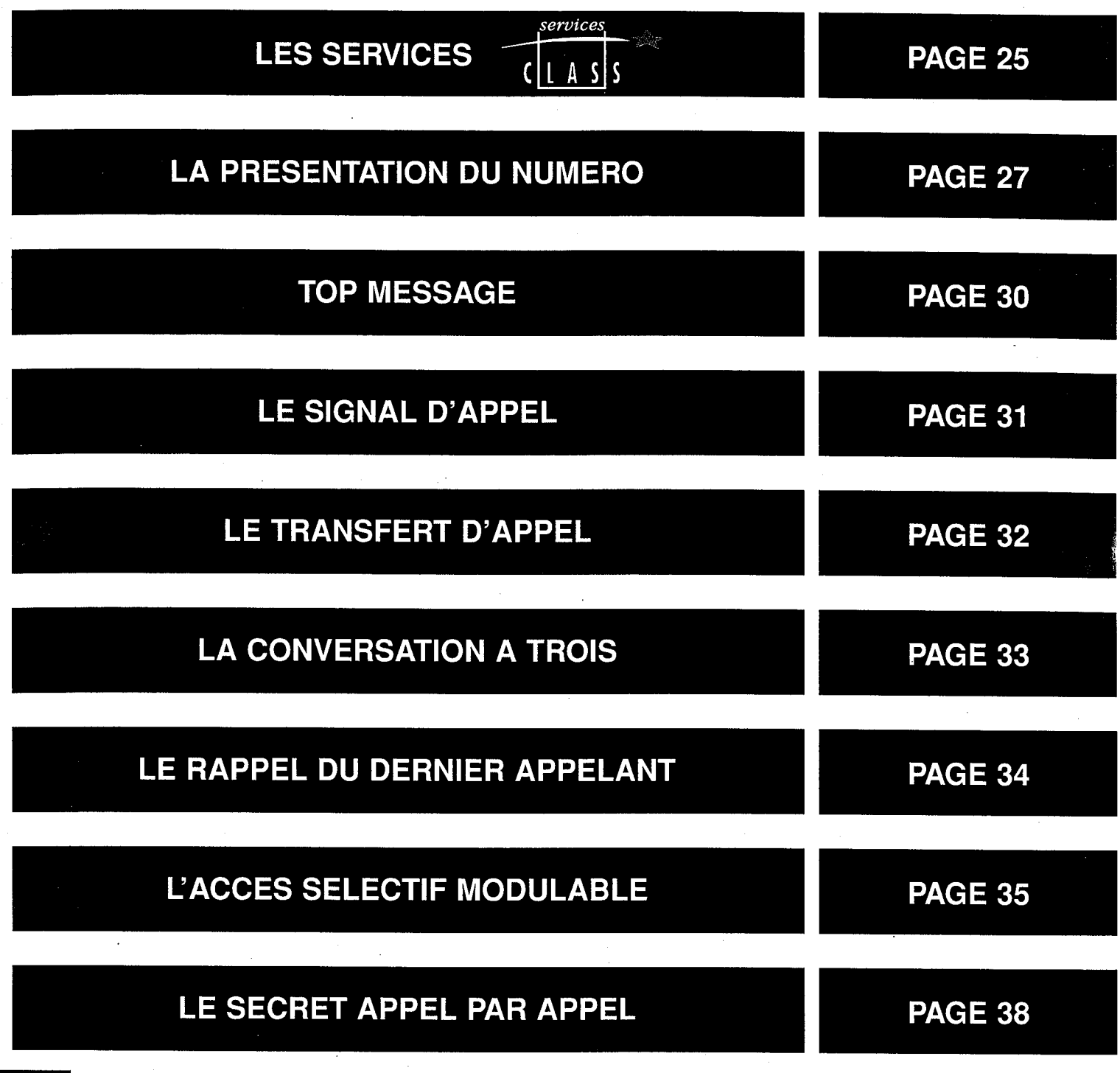

 $\label{eq:2.1} \frac{1}{2} \int_{\mathbb{R}^3} \left| \frac{d\mathbf{r}}{d\mathbf{r}} \right| \, d\mathbf{r} \, d\mathbf{r} \, d\mathbf{r} \, d\mathbf{r} \, d\mathbf{r} \, d\mathbf{r} \, d\mathbf{r} \, d\mathbf{r} \, d\mathbf{r} \, d\mathbf{r} \, d\mathbf{r} \, d\mathbf{r} \, d\mathbf{r} \, d\mathbf{r} \, d\mathbf{r} \, d\mathbf{r} \, d\mathbf{r} \, d\mathbf{r} \, d\mathbf$ 

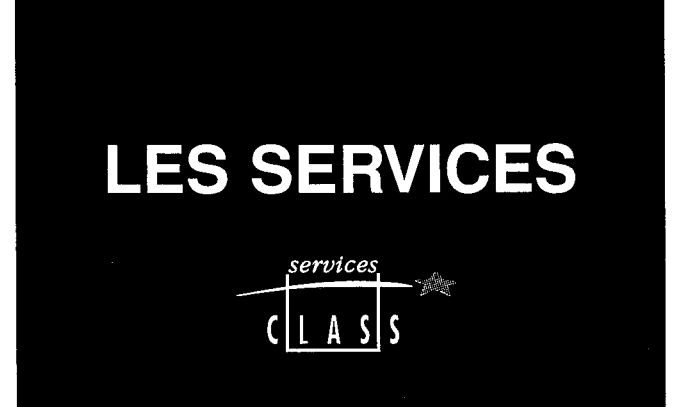

#### **FRANCE TELECOM MET SEPT SERVICES A VOTRE DISPOSITION :**

#### **LA PRESENTATION DU NUMERO\***

Pour savoir qui vous appelle avant de décrocher.

#### **TOP MESSAGE**

Pour répondre à tous vos appels, que vous soyez absent ou occupé, Top Message accueille vos correspondants et vous prévient des messages déposés.

#### **LE SIGNAL D'APPEL**

Pour être prévenu de l'arrivée d'un nouvel appel alors que vous êtes déjà en communication, prendre cet appel, et pouvoir passer d'un correspondant à l'autre.

#### **LE TRANSFERT D'APPEL**

Pour faire suivre vos appels vers le numéro de votre choix. Ainsi vos correspondants composent votre numéro de téléphone habituel, et leurs appels vous parviennent.

#### **LA CONVERSATION A TROIS**

Pour converser avec deux correspondants alternativement ou en même temps sur votre ligne.

#### LE RAPPEL DU DERNIER APPELANT\*

Pour rappeler, sans avoir à composer de numéro de téléphone, le dernier correspondant qui vient de raccrocher avant que vous n'ayez pu prendre son appel.

#### L'ACCES SELECTIF MODULABLE\*

Pour protéger l'usage de votre ligne téléphonique.

L'**AMARYS 365 SF** vous permet d'utiliser ces services de manière très confortable.

NOTA : Lorsque vous utilisez les services depuis un COMBINE SANS FIL, certaines commandes sont entendues temporairement dans le haut-parleur de la **BASE.** 

CES SERVICES SONT OU SERONT ACCESSIBLES PAR ABONNEMENT. POUR EN BENEFICIER : adressez-vous à votre agence France Télécom (14, appel gratuit ou 3614 FRANCE TELECOM).

\* Services disponibles fin 1997

## **LA PRESENTATION DU NUMERO**

Pour savoir qui vous appelle avant de décrocher, sur la **BASE** ou sur le **COMBINE SANS FIL:** 

> La Dès l'émission de la sonnerie l'AMARYS 365 SF affiche soit le numéro de la ligne à partir de laquelle votre correspondant appelle, soit le nom de votre correspondant s'il figure dans votre répertoire. Si vous ne répondez pas, le numéro (ou le nom) de votre correspondant, la date et l'heure de son appel sont enregistrés dans le Journal des appels.

Si l'appelant a utilisé le service "Secret appel par appel", l'afficheur indiquera "APPEL DE": \*\*\*\*\*\*\*\*\*\*

2 Décrochez pour répondre.

#### **NOTIFICATION D'UN APPEL**

- Lorsqu'au moins un nouveau message a été déposé dans votre messagerie TOP MESSAGE, le témoin MESSAGE de notification rouge s'allume par intermittence. Les appels reçus dans votre messagerie TOP MESSAGE seront aussi mémorisés dans le "Journal des appels".

L'appel ne sera pas mémorisé dans le journal (voir p. 28-29).

L'extinction du témoin **MESSAGE est gérée** par la messagerie.

(suite p. 28)

#### **UTILISER LE JOURNAL DES APPELS**

Associé au service "Présentation du numéro", le journal des appels permet de mémoriser les appels reçus en votre absence et chaque fois que vous ne répondez pas à un appel (16 maximum de provenance différente).

Chaque appel est mémorisé avec la date et l'heure et par ordre d'arrivée (de 01 à 16). Lorsqu'un appel est effectué plusieurs fois par le même appelant, seul le dernier appel sera mémorisé, et dans ce cas, l'afficheur indiquera le nombre d'appels effectués par ce même appelant (9 maxi).

Lorsqu'il y a au moins un appel reçu non identifié, l'afficheur indique "VOIR Journal". Si l'appel est identifié, l'afficheur indique "Rappeler". Appuyez sur ▼ ou EFFACE pour afficher "Voir Journal". Un appel mémorisé peut se présenter sous 5 formes de libellés :

- 1 "non-reçu" : l'identification de cet appel n'a pas été possible (appel provenant de l'étranger ou d'un central non équipé du système d'identification).
- 2 "★★★★★★★★★★" : l'appelant a demandé le secret appel par appel.
- 3 "MAMIE" : le nom de l'appelant est affiché lorsque vous l'avez enregistré en mémoire dans votre répertoire.
- 4 "0134607000" : le numéro de l'appelant est affiché.

5 - "TOP MESSAGE" : la messagerie Top Message, dont le nom et le numéro ont été enregistrés dans le répertoire, a appelé.

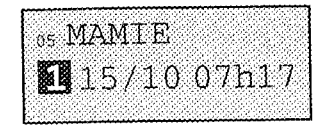

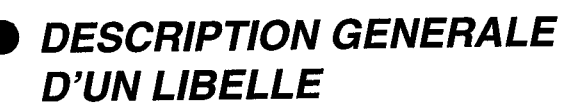

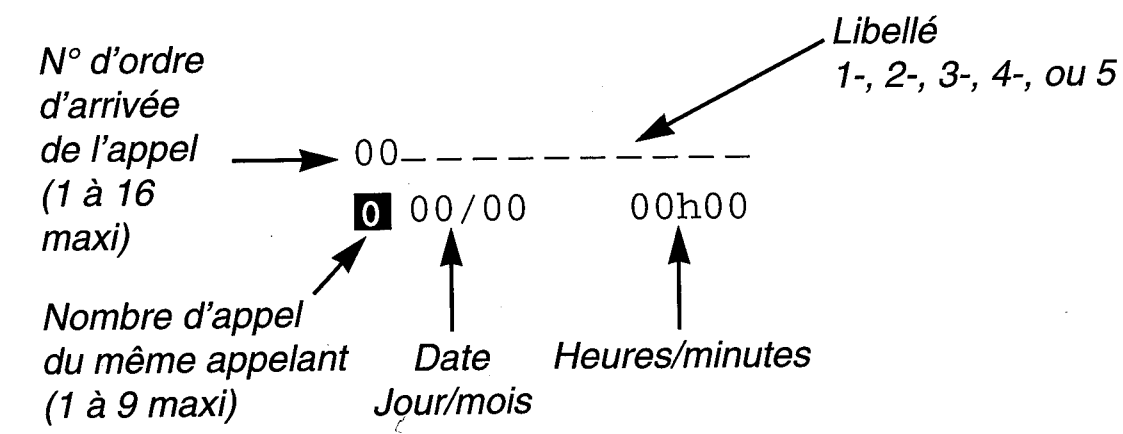

#### Sur la BASE ou sur le COMBINE SANS FIL :

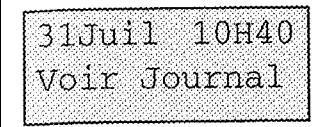

#### **CONSULTER LE JOURNAL**

L'afficheur indique VOIR Journal.

1 Appuyez sur  $\circledS$ .

2 Maintenez l'appui sur ▼.

ou

appuyez successivement sur  $\blacktriangledown$ .

**RAPPELER A PARTIR DU JOURNAL** 

**1** Appuyez sur  $\circledS$  lorsque l'appel reçu qui vous intéresse est affiché.

L'afficheur indique **RAPPELER.** 

Vous avez reçu au

Le premier appel reçu (le plus ancien) s'af-

Les appels reçus défilent un par un toutes

Les appels reçus s'affi-

les 1/2 secondes.

chent un par un.

moins 1 appel.

fiche.

2 Appuyez à nouveau sur  $\langle \rangle$ .

La ligne est prise et le numéro de l'appelant est composé automatiquement.

● EFFACER UN APPEL REÇU

Appuyez sur **EFFACE** lorsque l'appel reçu à effacer est affiché, 2 bips sont émis pour confirmer.

L'afficheur revient au menu VOIR Journal (s'il reste des articles dans le journal). L'appel reçu est effacé. La liste est remise à jour.

## **TOP MESSAGE**

Top Message est le service répondeur-enregistreur de France Télécom. Il accueille vos correspondants, lorsque vous êtes absent ou occupé. L'AMARYS 365 SF facilite l'accès à Top Message et vous prévient des messages en instance par le journal des appels et le témoin MESSAGE.

#### **CONSULTER LES NOTIFICA-TIONS DE MESSAGES**

Procédez comme pour les appels (page 29).

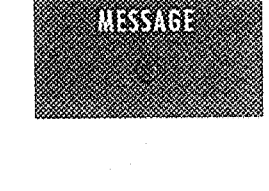

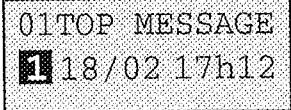

Lorsqu'au moins un nouveau message a été déposé dans votre messagerie Top Message, le témoin **MESSAGE de notification rouge** s'allume par intermittence. Les appels reçus dans votre messagerie Top Message seront mémorisés dans le jounal des appels. Pour les identifier facilement, créez une fiche Top Message dans votre répertoire avec le numéro 08 36 75 10 10 et le nom TOP **MESSAGE.** 

(Reportez-vous au chapitre Créer et modifier votre répertoire, page 18).

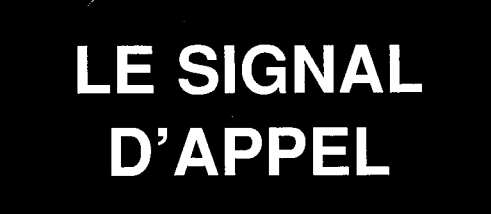

Ce service vous permet d'être prévenu d'un nouvel appel alors que vous êtes en communication, de prendre cet appel, de passer d'un correspondant à l'autre.

En cours de communication, un bip vous averti de l'appel. Sur la BASE ou sur le COMBINE SANS FIL :

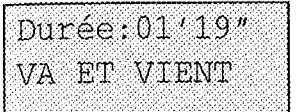

- 1 Prévenez votre correspondant de l'arrivée d'un autre appel.
- 2 Appuyez sur  $\circled{0}$  pour prendre cet appel
	- Pour passer d'un interlocuteur à l'autre (va et vient), appuyez sur  $\langle \rangle$ .
	- Pour quitter définitivement le correspondant avec lequel vous êtes en communication, appuyez sur R puis  $(1)$ .

Vous reprenez la conversation avec l'autre correspondant.

"VA ET VIENT" est

Sur la **BASE**, vous

liser la touche  $(\psi)$ 

pouvez également uti-

affiché.

Pour interrompre définitivement la communication, raccrochez le combiné de la BASE ou, appuyez sur la touche (LGNE) ou reposez simplement le COMBINE SANS FIL sur son chargeur.

## **LE TRANSFERT D'APPEL**

Ce service vous permet de faire suivre vos appels vers un numéro de votre choix. Ainsi, vos correspondants composent votre numéro de téléphone habituel et leurs appels vous parviennent au numéro que vous avez choisi. Vous souhaitez faire suivre vos communications. Sur la BASE ou sur le COMBINE SANS FIL :

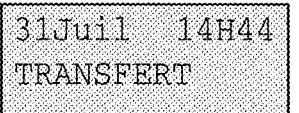

#### **METTRE EN SERVICE**

- 1 Sélectionnez TRANSFERT avec ▼ puis appuyez sur  $\langle \langle \rangle$ .
- 2 Composez le numéro de téléphone destinataire de vos appels.
- Si vous souhaitez enregistrer également le nom du destinataire, appuvez sur A et saisissez le nom comme pour une fiche répertoire (p. 18).
- **B** Appuyez sur  $\langle \psi \rangle$  pour effectuer le transfert. L'afficheur indique "Commande en cours" puis "Commande acceptée". 2 bips sont émis.

#### **ANNULER**

L'afficheur indique "ANNULER TRSF". Appuyez sur la touche  $\langle \Diamond \rangle$ . L'afficheur indique "Commande en cours" puis "Commande acceptée".

- Pour transférer à nouveau vers le même numéro, effectuez seulement les séquences 1 et 8.
- Pour changer le destinataire du transfert, recommencez les séquences 1, 2 et 3.

L'afficheur indique Nom :  $N^{\circ}$ :

Si un numéro et nom sont déjà présents, appuyez sur EFFACE et enregistrez les nouveaux numéro et nom.

Les appels arriveront au numéro que vous avez programmé. L'afficheur indique **ANNULER TRSF** 

Les appels ne sont plus transférés. L'afficheur indique l'écran d'accueil.

Lorsqu'une commande est refusée, recommencez depuis le début. En cas de problème. contacter votre agence France Télécom.

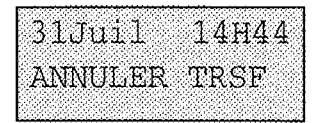

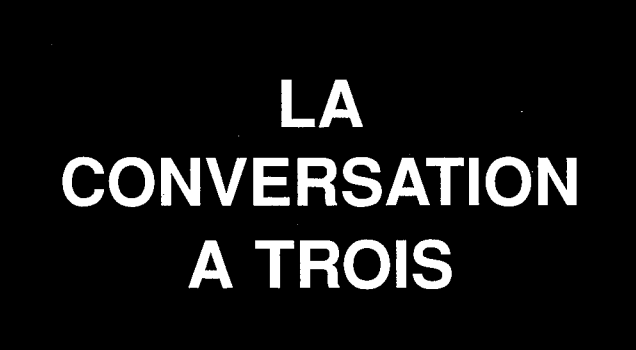

Ce service vous permet de converser avec deux correspondants en même temps sur votre ligne. Sur la BASE ou sur le COMBINE SANS FIL :

Vous êtes en communication avec un correspondant A, vous voulez introduire un correspondant B sur la ligne.

> Appuyez sur la touche R et attendez la tonalité.

> 2 Composez le numéro complet de votre correspondant B.

Vous pouvez également appeler un numéro de votre répertoire (voir p. 20).

B décroche, vous lui parlez ; pour revenir à A :

L'afficheur indique "VA ET VIENT", appuyez sur  $\langle \rangle$ 

Sur la BASE, vous pouvez également utiliser la touche  $(Q)$ .

Pour parler en même temps à A et B :

Appuyez sur R et attendez la tonalité.

**2** Appuyez sur  $\left(3\right)$ .

B ne décroche pas, pour revenir au correspondant A :

L'afficheur indique "VA ET VIENT", appuyez sur  $\textcircled{r}$ .

Sur la BASE, vous pouvez également utiliser la touche  $\left(\sqrt{2}\right)$ .

## **E RAPPEL DU DERNIER APPELANT**

Ce service vous permet de rappeler la dernière personne qui a cherché à vous joindre. L'AMARYS 365 SF vous prévient de la réception d'un appel auquel il n'a pas été répondu depuis moins de quinze minutes. Sur la BASE ou sur le COMBINE SANS FIL :

**Appuyez sur**  $\circledcirc$ **.** 

"RAPPELER" reste affiché 15 minutes maximum.

Le correspondant est rappelé automatiquement.

## **L'ACCES SELECTIF MODULABLE**

Ce service vous permet, par abonnement, de gérer l'usage qui est fait de votre ligne téléphonique en choisissant quand vous le désirez, depuis l'AMARYS 365 SF, le niveau de restriction le plus adapté à la situation. Lors de votre abonnement à ce service, il vous sera remis un code confidentiel que vous pourrez modifier en un code personnel à quatre chiffres.

#### **MODIFIER LE NIVEAU DE RESTRICTION**

Sur la BASE ou sur le COMBINE SANS FIL :

■ Sélectionnez Restrictions avec ▼.

**2** Appuyez sur  $\circledcirc$ .

Composer le  $code:$ 

31Juil 15H50 Restrictions

**R** Composez votre code confidentiel.

**A** Validez avec  $\circledR$ .

Sélectionnez le niveau de restriction avec  $\blacktriangledown$ .

(suite p. 36)

L'afficheur indique :

Composer le code : 4 choix: AUTORISER Tout Appel **INTERDIRE Tout Appel AUTORISER Appel Local AUTORISER Appel National** 

#### Commande en cours

6 Validez avec  $\langle \rangle$ . L'afficheur indique "Commande en cours", puis "Commande Acceptée" accompagné de 2 bips. Si la commande est refusée, recommencez la manœuvre en entier.

L'usage de votre ligne sera gérée selon le choix que vous venez de valider.

Si la commande est toujours refusée, contacter votre agence France Télécom.

#### **MODIFIER LE CODE CONFIDENTIEL**

Le code confidentiel est un nombre à quatre chiffres que vous choisissez. Vous pouvez le modifier à tout moment, à partir de votre poste. Lorsque vous vous abonnez au service, le code est initialisé à 0000.

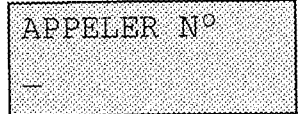

Appuyez sur (unne) du COMBINE **SANS FIL** ou sur  $\leq$   $\leq$  de la **BASE.** 

Attendez la tonalité.

- **Z** Composez la séquence  $^{\prime}$  ? (\*`
- **B** Composez votre ancien code puis  $\boldsymbol{*}$
- 4 Composez votre nouveau code puis  $(*)$

5 Composez à nouveau votre nouveau code.

Vous devez répéter deux fois le nouveau code pour éviter les erreurs.

6 Composez  $(\#)$  pour terminer.

Vous entendez la tonalité continue qui vous indique que la commande est acceptée.

**7** Raccrochez.

Pour votre sécurité, après trois tentatives avec un code érroné, les changements deviennent impossibles et la ligne reste sur l'option de restriction antérieure. Dans ce cas, contactez votre agence France Télécom (14, appel gratuit).

## **LE SECRET APPEL PAR APPEL**

Votre correspondant peut être abonné au service "Présentation du numéro". Si vous ne souhaitez pas que votre numéro de téléphone lui soit communiqué, vous disposez d'une commande "Secret Appel par Appel" qui vous assure que votre numéro ne sera pas transmis. Avant de numéroter ou d'appeler un numéro de votre répertoire, vous pouvez demander le secret.

Pour protéger votre identité avant d'appeler un correspondant :

Appuyez sur la touche (LIGNE) du **COMBINE SANS FIL ou sur la** touche  $\leq$   $\leq$  de la **BASE**.

Attendez la présence de la tonalité.

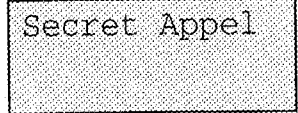

2 Sélectionnez Secret Appel avec ▼.

**8 Appuyez sur**  $\circled{)}$ **. 2 bips sont émis.** 

L'afficheur indique : Commande acceptée. Le pictogramme VV s'affiche.

- 4 Composez le numéro de votre correspondant.
- Vous pouvez également débuter la manœuvre par  $\overline{2}$  et  $\overline{3}$  puis appuyez sur (LIGNE), ou sur VI et composer le numéro de votre correspondant.

Votre numéro ne s'affichera pas sur le téléphone de votre correspondant abonné au service "Présentation du numéro". Le pictogramme **VV** s'efface lorsque vous raccrochez en fin de communication.

Vous pouvez également demander le secret appel par appel, en composant le 3651 au clavier avant le numéro de votre correspondant. Ce service est gratuit.

### **ENTRETENIR** L'AMARYS 365 SF

#### **NETTOYER L'AMARYS 365 SF**

Pour entretenir l'AMARYS 365 SF, utilisez un chiffon humidifié à l'eau légèrement savonneuse, puis essuyez avec un chiffon sec.

● N'utilisez ni solvants, ni produits ménagers.

Entretenez régulièrement votre appareil, il gardera ainsi son aspect neuf.

Important:

Evitez de placer l'appareil à un endroit qui pourrait entraîner sa chute.

(suite  $p.40$ )

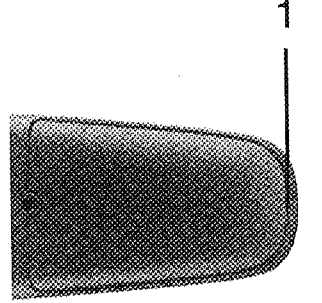

#### **CHANGER LA BATTERIE**

Ouvrez la trappe du compartiment batterie du COMBINE SANS FIL en soulevant en 1.

2 Débranchez et enlevez la batterie en tirant sur les fils.

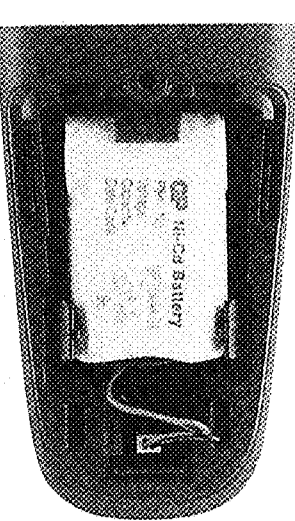

Mettez en place la nouvelle batterie, branchez le connecteur et refermez la trappe.

## **PROGRAMMER LES PARAMETRES PHYSIQUES**

**REGLER LES PARAMETRES TECHNIQUES** 

Si vous envisagez de raccorder ce poste derrière un autocommutateur privé (PABX), utilisez le code installateur 4.6.7.8 (I.N.S.T) pour programmer les paramètres physiques.

Pour effectuer les réglages techniques, sur le COMBINE SANS FIL :

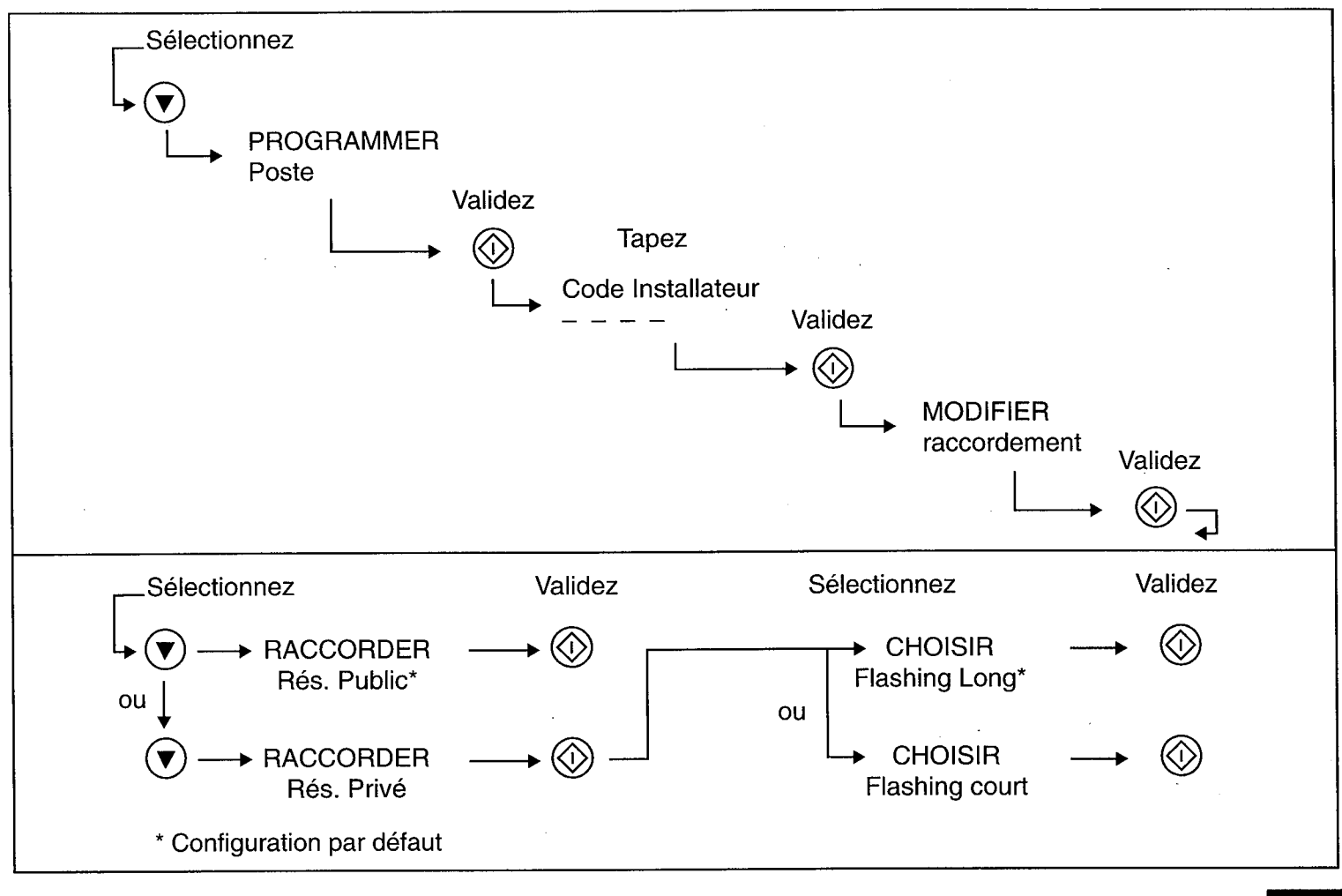

(suite  $p.42$ )

#### **ADAPTER LES CODES DE SERVICES**

Pour adapter les codes de Services France Télécom au PABX :

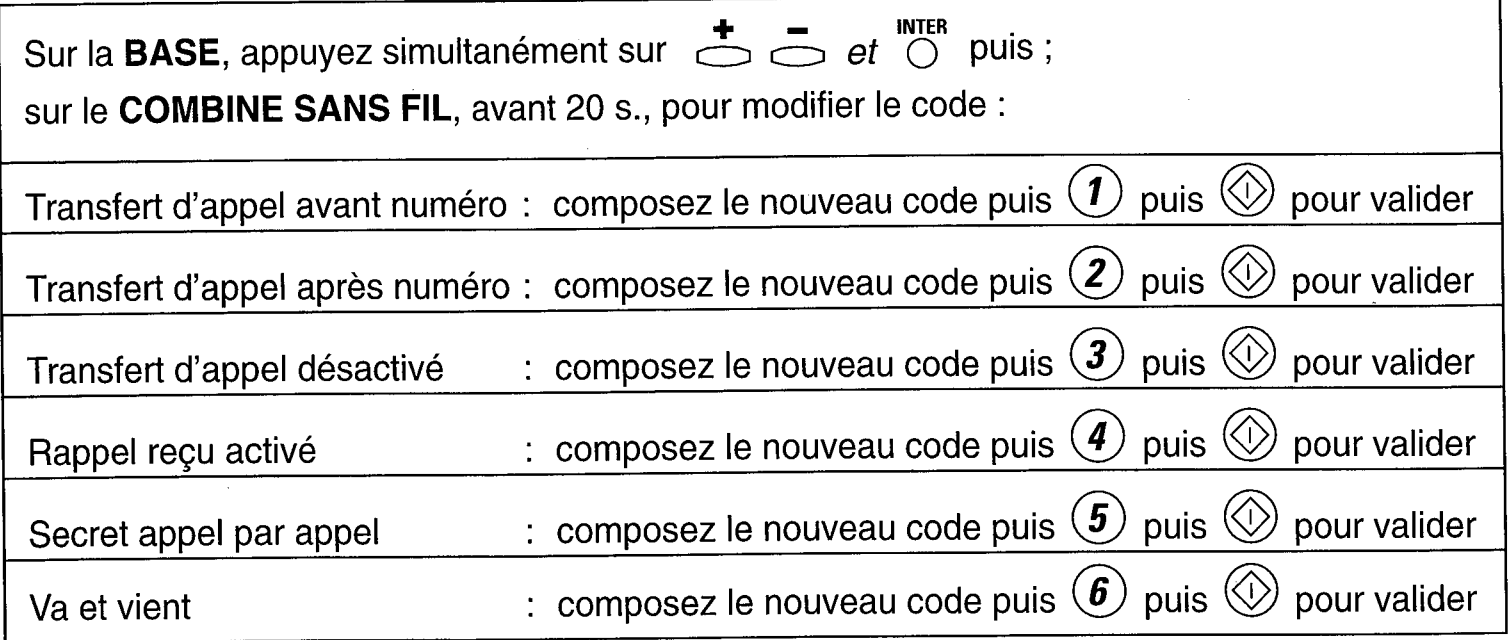

Exemple : Le code Transfert d'appel avant numéro  $\bigcircledast$   $\bigcirc$   $\bigcirc$   $\bigcirc$   $\bigcirc$  devient  $\bigcirc$   $\bigcirc$   $\bigcirc$   $\bigcirc$   $\bigcirc$   $\bigcirc$ 

Sur la BASE, appuis simultanés sur  $\stackrel{+}{\smile}$   $\stackrel{-}{\smile}$  et  $\stackrel{in \text{TER}}{\circ}$  puis, avant 20 s, sur le COMBINE **SANS FIL**, composez  $\bigcircledast$   $\bigcirc$   $\bigcirc$   $\bigcirc$   $\bigcirc$   $\bigcirc$  puis  $\bigcirc$  puis  $\bigcirc$  pour valider, 2 bips sont émis.

NB : L'introduction d'une pause (activée par la touche R après le préfixe d'accès au réseau commuté), est possible lors de la création d"une fiche dans le répertoire (suivre la procédure page 18).

# **UN PROBLEME ?<br>VERIFIEZ...**

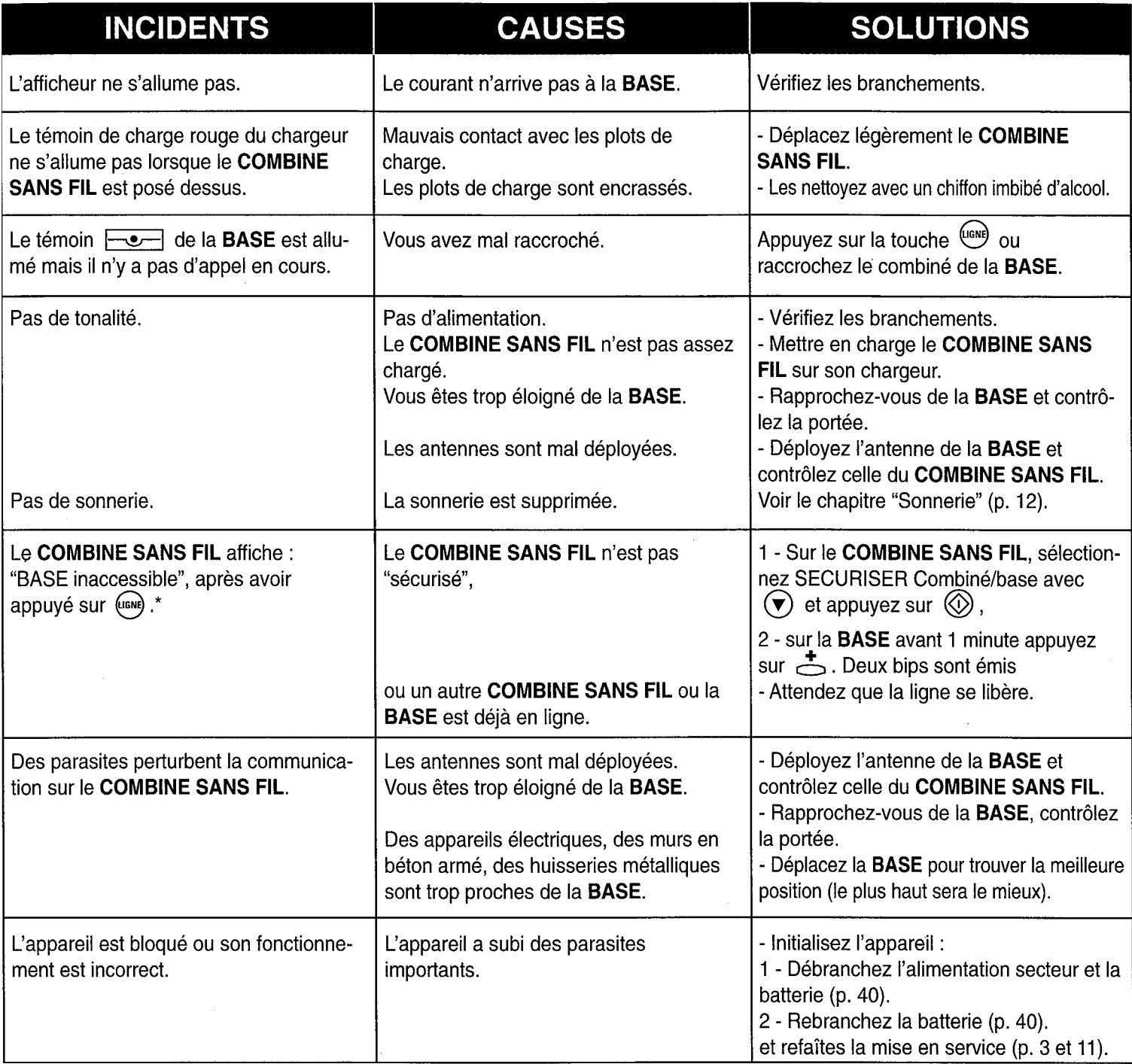

\* En multicombinés, dès qu'un combiné est en ligne, les actions sur les autres combinés feront afficher "Base inaccessible".

#### **NOTES PERSONNELLES**

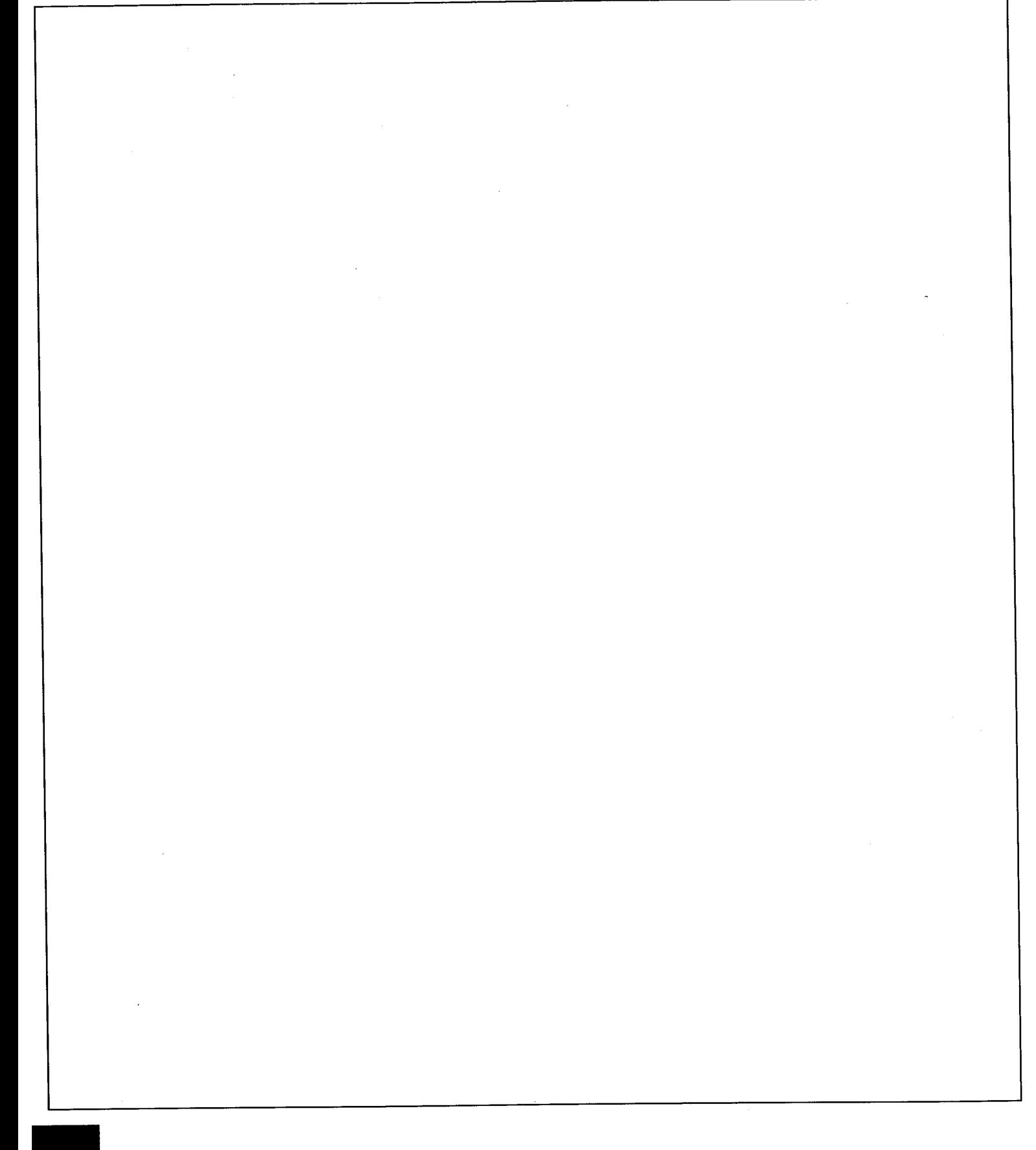

#### **SERVICE ASSISTANCE FRANCE TELECOM**

L'aide aux utilisateurs de produits et services de France Télécom

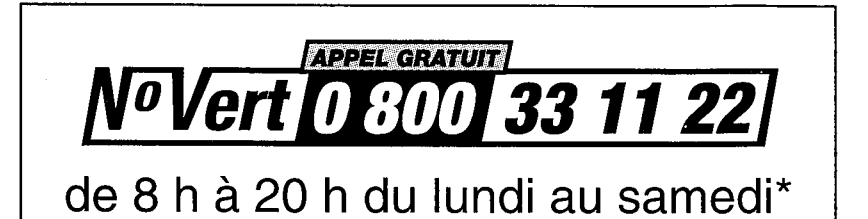

\* hors jours fériés

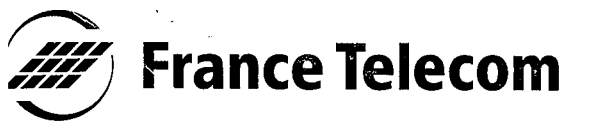

#### **Branche Grand Public** 6 Place d'Alleray, 75505 Paris Cedex 15

 $\hat{\mathcal{A}}$ 

RCS PARIS B 380 129 866